## TUTORIAL DO SISTEMA CASYS

1ª ETAPA: Preencha o cadastro com seus dados pessoais. Observe que o login é gerado automaticamente pelo sistema. ANOTE-O! Pois ele será necessário para o seu acesso, como também para outros processos seletivos.

## OBS: O SISTEMA NÃO ENVIA E-MAIL DE CONFIRMAÇÃO, NEM LOGIN E **SENHA.**

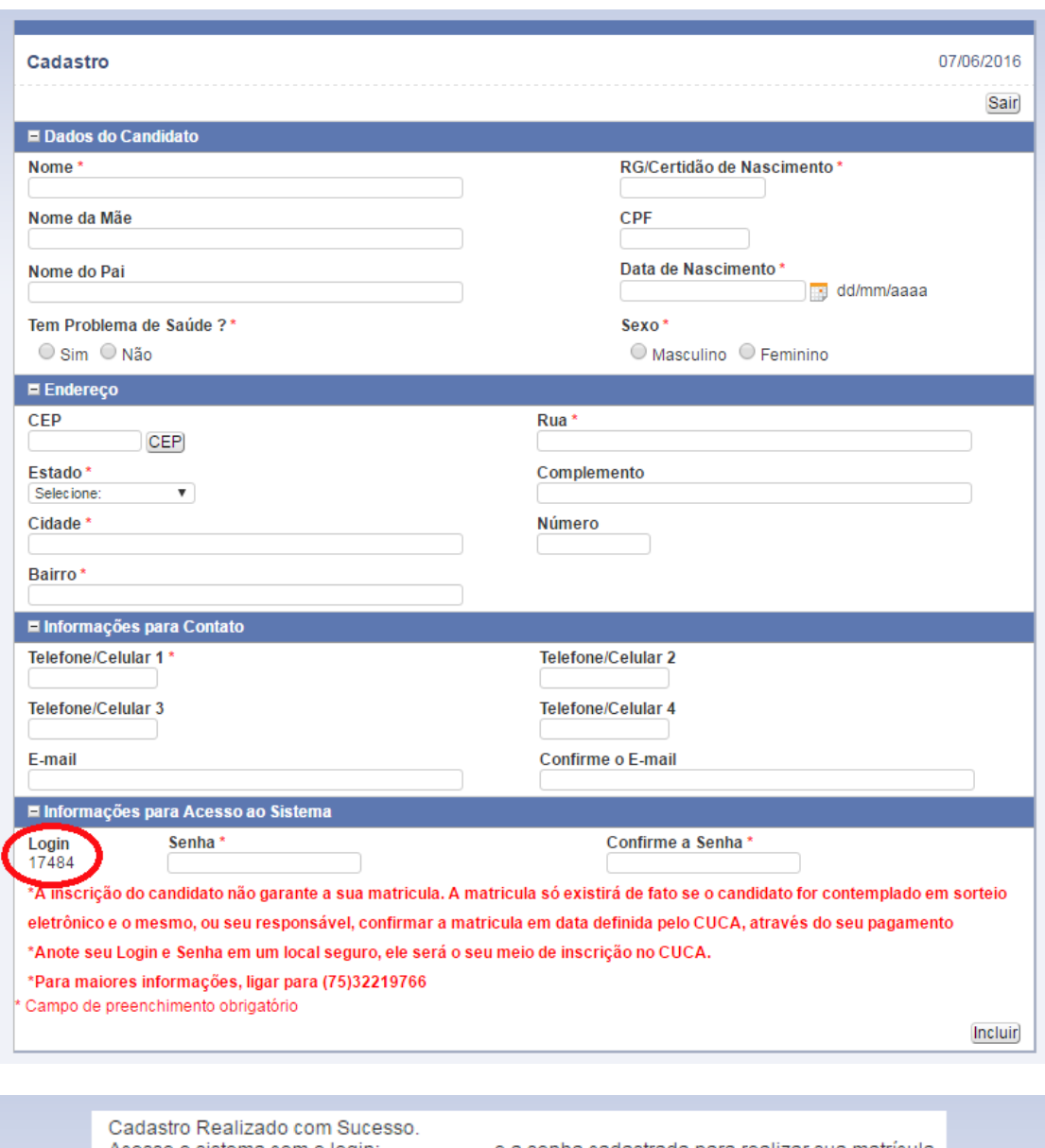

Acesse o sistema com o login: e a senha cadastrada para realizar sua matrícula.  $\sqrt{C}$ 

2ª ETAPA: Entre no sistema CASYS. Para isso, use o login e a senha.

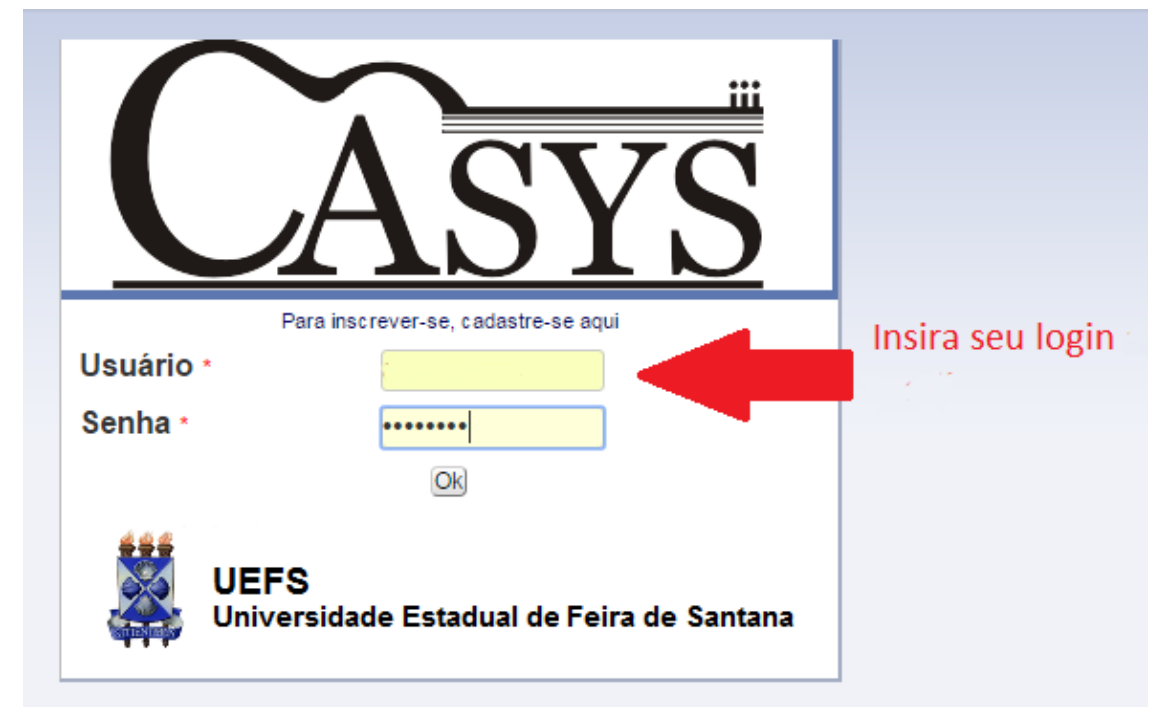

3<sup>ª</sup> ETAPA: Essa é a página principal do CASYS. Clique em "inscrição" e depois em "inscreva-se" e clique em "ok".

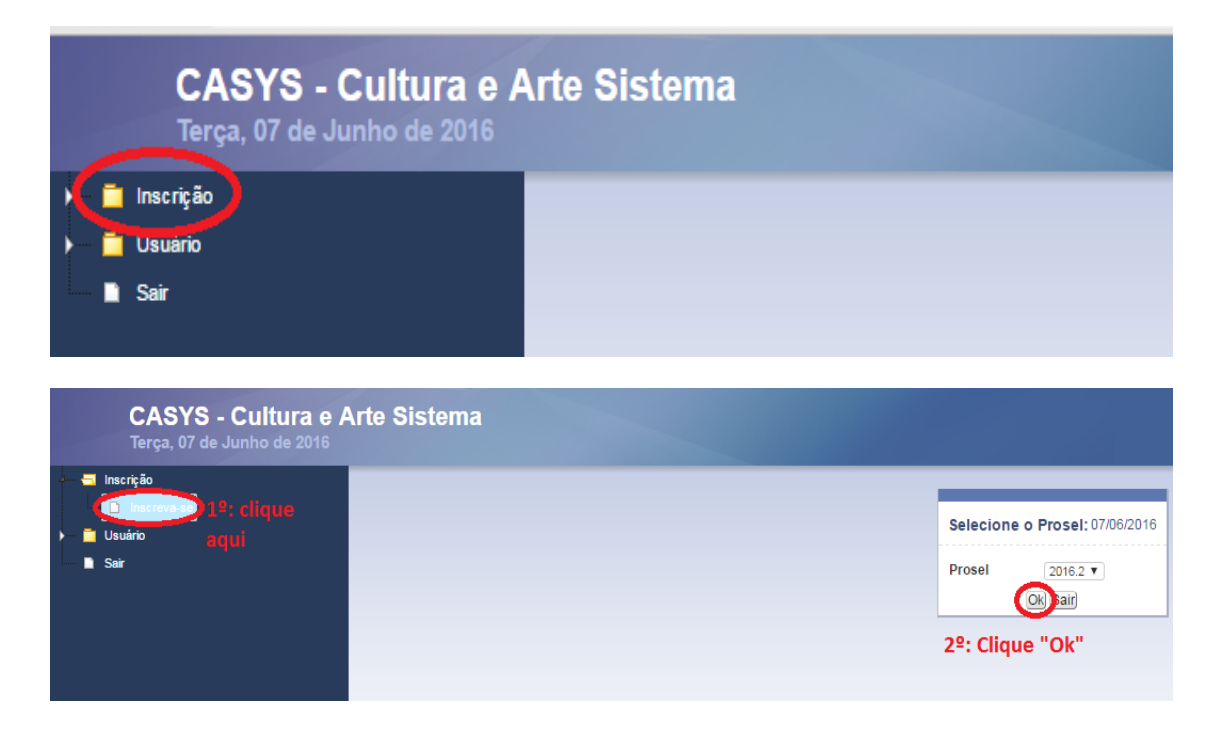

**4ª ETAPA:** Faça a escolha das oficinas que você deseja cursar. <u>Escolha ATÉ</u> DUAS oficinas por ÁREA. Depois, clique em enviar.

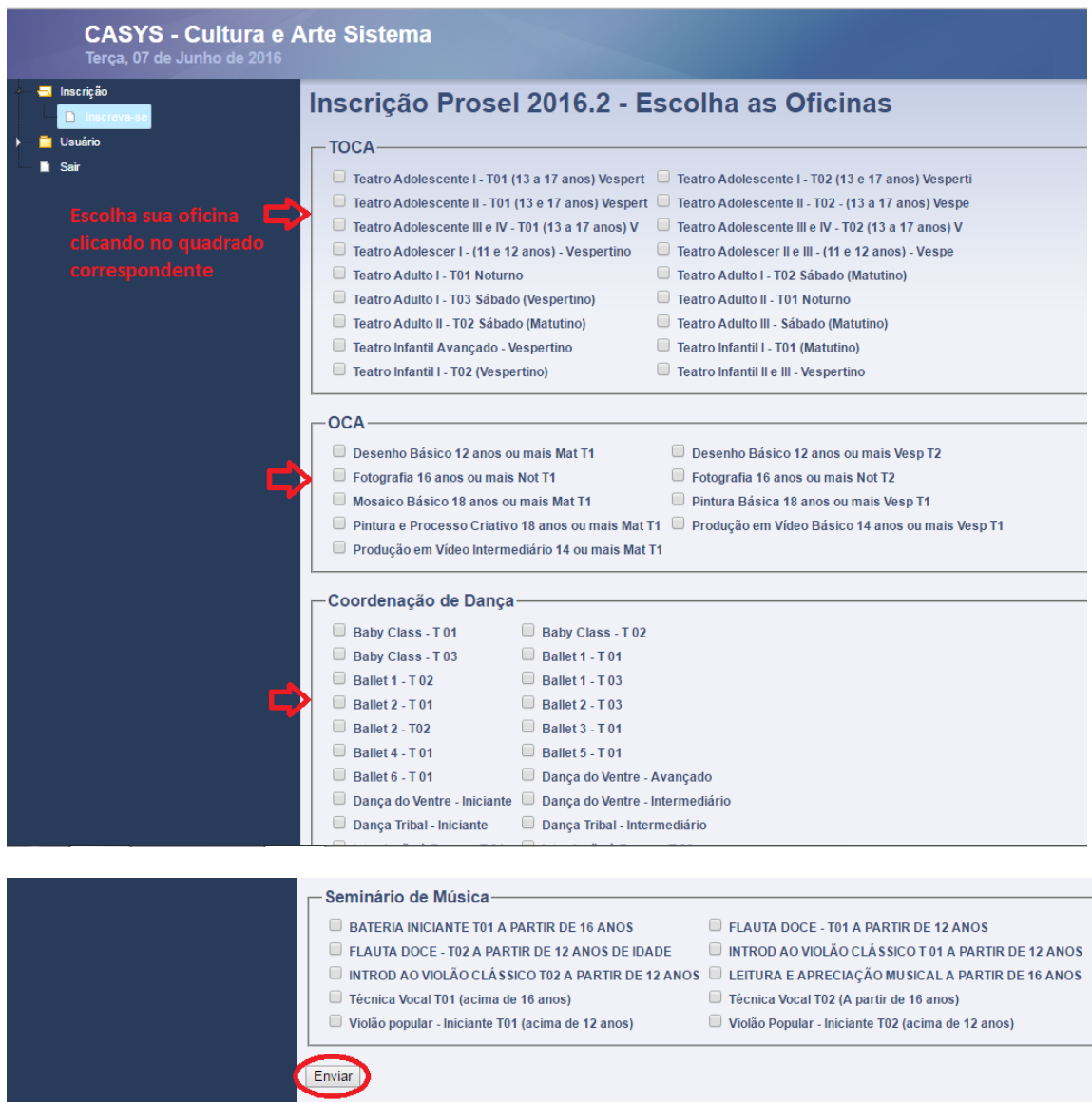

5ª ETAPA: Sua inscrição foi efetivada! Agora, acompanhe as datas e aguarde o sorteio.

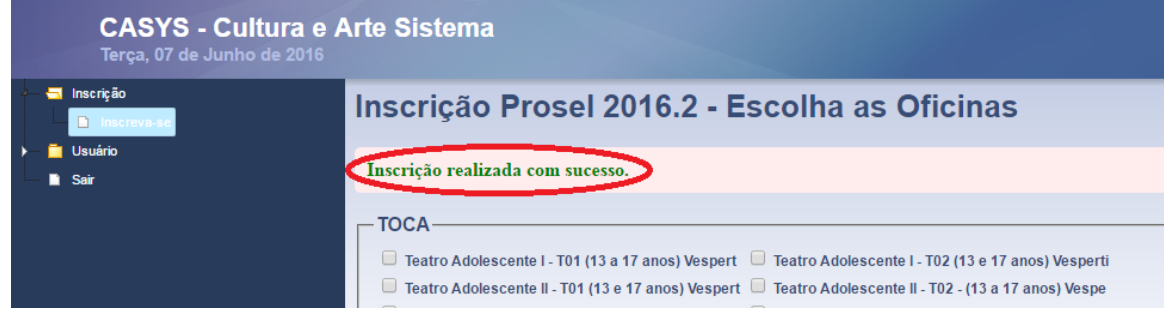